# **Untertage-Aufnahme und anschließende Demokratisierung von terrestrischen Laserscandaten**

## **Nikolaus Studnicka, Bernhard Groiss**

RIEGL Laser Measurement Systems GmbH, Österreich

#### **ZUSAMMENFASSUNG**

*Bereits seit Längerem wird das terrestrische Laser Scanning zur Vermessung von überund unterirdischen Bauwerken eingesetzt. Die Forderung nach einer detaillierten digitalen 3D-Dokumentation erfordert geeignete Methoden, die eine möglichst hohe geometrische Auflösung bei entsprechend effizienten Aufnahmeverfahren ermöglichen.*

*Gerade die Bedingungen unter Tage stellen große Herausforderungen an die Aufnahme: Obwohl viele Scanpositionen aufgenommen werden müssen, spielt der Zeitaufwand für die Abwicklung des gesamten Scanprojekts eine große Rolle. Obwohl keine GNSS(Global Navigation Satellite System)-Messungen möglich sind, sind die Anforderungen an die Robustheit des "Workflows" und an die Genauigkeit des Gesamtprojekts hoch. Auf der einen Seite sollen große und komplexe 3D-Daten möglichst lückenfrei und komplett aufgenommen, auf der anderen Seite sollen die Ergebnisse dann aber auch möglichst vielen Anwendern flüssig und intuitiv bedienbar zur Verfügung stehen.*

*In vielen Details wurde gerade in den letzten Jahren der gesamte Aufnahme- und Auswerteprozess beschleunigt und verbessert: Die Laserscanner messen mit "Millimeter-Genauigkeit", es können dutzende hochauflösende Scans pro Stunde aufgenommen werden, die Scanpositionen werden auch ohne GNSS-Information automatisch zueinander registriert und eine Ausgleichsrechnung kann abschließend einen Fehlerreport des gesamten Vermessungsprojektes liefern.*

*Diese Arbeit soll sowohl den gesamten "Vermessungs-Workflow" beschreiben, als auch eine neue Methode aufzeigen, ein Scanprojekt mehreren Institutionen gleichzeitig zugänglich zu machen. Alle Scans eines Projektes können speicheroptimiert im Intranet oder im*  Internet als ein sogenanntes "RiPANO"-Projekt gespeichert werden. Die Navigation zwi*schen einzelnen Scanpositionen erfolgt intuitiv, rasch und übersichtlich. Mehrere Benutzer können dann gleichzeitig darauf zugreifen und die Daten so vorbereiten, dass daraus CAD-(Bestands-)Pläne erstellt werden können.*

#### **ABSTRACT**

*For some time now, terrestrial laser scanning has been used for surveying above and below ground structures. The demand for detailed digital 3D documentation requires suitable methods that allow the highest possible geometric resolution with correspondingly efficient recording methods.*

*The underground conditions in particular pose great challenges for the recording: although many scan positions have to be recorded, the time required to complete an entire scan project plays an important role. Although no GNSS (global navigation satellite system) measurements are possible, the demands on the robustness of the registration and the accuracy of the overall project are high. On the one hand, large and complex 3D data should be recorded as gap-free and complete as possible, on the other hand, the results should be made available to as many users as possible in a fluent and easy to use way.*

# **1 Vermessung mittels terrestrischem Laser Scanner**

### *1.1 Datenerfassung - Logistik, Spezifikationen und Arbeitsabläufe*

Für das terrestrische Laserscanning wurde der moderne RIEGL VZ-400i Scanner ausgewählt (Tabelle 1). Er zeichnet sich neben der hochpräzisen Messtechnik vor allem durch seine aufwändige Gerätearchitektur aus. Zusätzlich zur Laserscaneinheit sind folgende Sensoren verbaut: Magnetfeldsensor, IMU (Inertial Measuring Unit), Barometer, Temperatursensor, Luftfeuchtesensor und ein RTK(Real Time Kinematic)-fähiger GNSS-Empfänger.

Diese Vielzahl von Sensoren bietet großartige Möglichkeiten, um Scans und ihre Scanpositionen möglichst rasch und genau zu registrieren, also lagerichtig zusammenzusetzen. Damit der Laser Scanner jedoch von vielen verschiedenen Anwendern korrekt eingesetzt werden kann, wurde die Messvorschrift im Feld stark vereinfacht. Ein Hauptziel war die Entwicklung eines zeiteffizienten und vor allem robusten Arbeitsablaufes, der einen automatischen Registrierungsprozess mit höchster Genauigkeit und Auflösung der resultierenden Punktwolke gewährleistet. Die Bedienung im Feld wurde zum Beispiel auf einen Tastendruck pro Scanposition reduziert. Das Weiterschalten in die nächste Scanposition wird dabei automatisiert durch die Neigungssensoren übernommen.

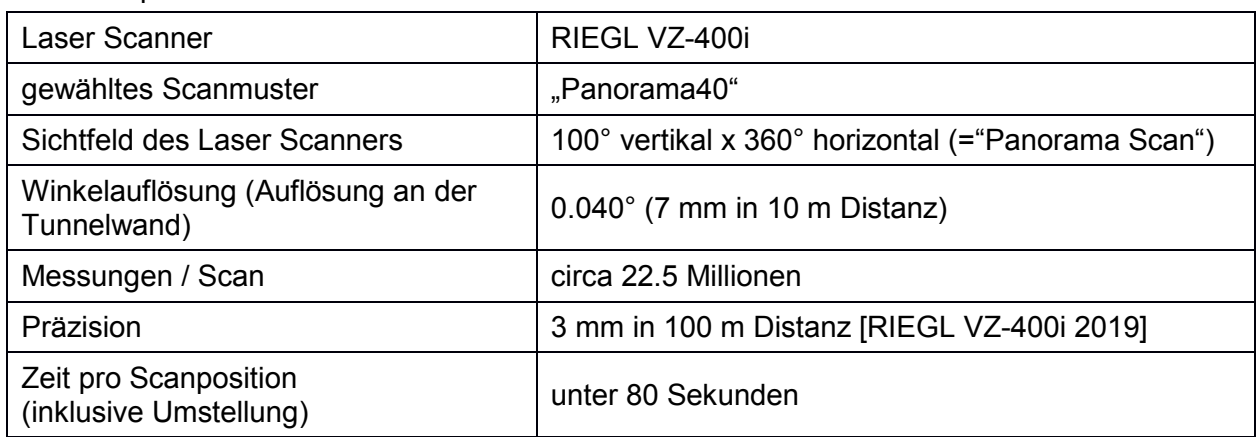

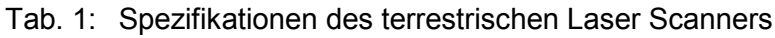

Als Standard-Scanmuster wurde "Panorama40" gewählt, dies entspricht einer Winkelauflösung von 40 Milligrad oder 7 Millimeter in 10 Meter Abstand. Mit diesen Einstellungen kann auch über einen längeren Zeitraum eine Verweildauer von weniger als 80 Sekunden pro Scanposition inklusive der Einstellung des Dreibeinstativs erreicht werden. Ein terrestrisches Scanprojekt kann also in dieser Konstellation aus knapp 400 einzelnen Laserscans pro Acht-Stunden Schicht bestehen.

Für die Robustheit der automatischen Registrierung ist es wichtig, die Positionen der Scans so zu wählen, dass sie in einer "Scankette" angeordnet sind (Abbildung 3 links). Der Abstand zwischen den einzelnen Scanpositionen sollte etwa dem Abstand zu den zu messenden Objekten entsprechen, also zum Beispiel zur Tunnelwand. Diese relativ geringen Abstände ermöglichen es, die sogenannten Scanschatten auf ein Minimum zu reduzieren und Daten-Überlappungsbereiche für die automatische Registrierung zu gewährleisten. Das bedeutet für eine gesamte Vermessungskampagne, dass die Umgebungen so komplett wie möglich vermessen und der anschließende Registrierprozess auch zuverlässig und ohne manuellen Eingriff, also zeiteffizient, durchgeführt werden kann. Zur Verknüpfung einzelner unterirdischer Gänge oder Stollen wird in der Regel eine Scanposition im Kreuzungsbereich gewählt. Vereinzelt angebrachte Kontrollpunkte, vor allem beim ersten und letzten Scan einer Scankette, sind empfohlen und sollten zusätzlich mit einer Totalstation vermessen werden. Die retro-reflektierenden Folien der Kontrollpunkte werden dabei mit dem Laser Scanner fein abgescannt. Diese wenigen, aber gut verteilten Passpunkte haben eine hohe Bedeutung für die resultierende Genauigkeit des Scanprojektes. Wenn der Scanner unter Tage neu gestartet werden muss z.B. nach einem Tageswechsel - sollte der erste Scan so nah wie möglich an der letzten Scanposition des vorherigen Tages ausgeführt werden. Der programmierte Registrier-Algorithmus ermöglicht so eine automatische Anbindung an die bereits bestehende Kette.

Eine Scanposition selbst sollte möglichst innerhalb von 20-30 Sekunden gewechselt werden. Dadurch wird sichergestellt, dass die Daten der eingebauten IMU auch ohne GNSS-Signalempfang eine gute Schätzung der aktuellen Positionierung für die automatische Registrierung liefern. Bei längeren Integrationszeiten würde die relative Positionsmessung zu stark driften und diese Scanposition müsste anschließend beim Registrieren manuell adjustiert werden. Der scheinbare Geschwindigkeitsverlust bei der großen Anzahl von Scanpositionen wird durch die enorme Scangeschwindigkeit und die automatisierte Registrierung im gesamten Prozess mehr als wettgemacht.

#### *1.2 Automatische Registrierung der Scanpositionen*

Um die Scandaten für den nachfolgenden Registrierungsprozess vorzubereiten, wird die unregelmäßige Punktwolke in einem ersten Schritt in ein festes 3D-Raster - den "3D Voxeldatensatz" umgerechnet. Die kritischen Parameter für die automatische Registrierung sind die Voxelgröße, die Anzahl der beteiligten Voxel und die automatische Anpassung an das Projekt. Die Voxelgröße kann manuell an das jeweilige Scan-Szenario angepasst werden (Tabelle 2), kann aber auch automatisch durch einen Algorithmus gewählt werden.

Ein Voxel wird nur dann erzeugt, wenn es von mindestens drei Scanpunkten belegt werden kann. So ist es möglich, Ebenen in diese Voxel zu schätzen. Für jedes Voxel werden der Mittelwert des Reflexionsvermögens (Reflectance), die Anzahl der Messpunkte und ein Formatattribut (Linie, Ebene, Volumen) gespeichert. Die maximale "Reichweite" der Registrierung kann relativ einfach ermittelt werden. Wählt man zum Beispiel die Szene "innen, großräumig", so werden grundsätzlich bis in die Entfernung von 0,1 m x 512 Zellen = 51,2 Meter Voxel erstellt. Falls jedoch die Scanauflösung so gering gewählt wurde, dass ein Voxel nur von weniger als drei Messpunkten besetzt werden kann, reduziert sich diese "Registrierreichweite", obwohl der Scanner wesentlich weiter misst. Sollte dies passieren, kann man die Voxelgröße und -anzahl jedoch in der Nachverarbeitung auch noch ändern.

| Szene               | Voxelgröße         | Anzahl der Voxel |
|---------------------|--------------------|------------------|
| innen, kleinräumig  | $0,05 \; m$        | 512              |
| innen, großräumig   | $0,10 \; \text{m}$ | 512              |
| außen städtisch     | $0,25 \; m$        | 512              |
| außen naturräumlich | $0,50 \; \text{m}$ | 512              |

Tab. 2: Typische Voxelgröße und -anzahl für die jeweiligen Scan-Szenarien

Die folgenden Messdaten der einzelnen Scanpositionen werden für den Registrierungsprozess verwendet:

- (GNSS-Position unter Tage grundsätzlich nicht verfügbar)
- Orientierung durch Beschleunigungssensoren und Magnetfeldsensor (zuverlässige Rollund Neigungswinkelmessung, relativ ungenaue Giermessung)
- relative Position und Ausrichtung durch IMU-Messung in Bezug auf die vorherige Scanposition
- Höhe (Barometer)

Sie werden mit Referenzdaten von bereits registrierten Scanpositionen kombiniert:

dem sogenannte "Projekt-Voxeldatensatz"

Der Registrierungsprozess selbst findet dann zunächst im "Spektralraum" statt, bekannt auch als "phase-only matched filtering", wie in [Ullrich 2017] vorgestellt. Folgender siebenstufiger Workflow wurde entwickelt:

- Neuabtastung der irregulären Punktewolke auf einem 3D Raster ergibt einen 3D Voxeldatensatz: v(**x**)
- Fouriertransformation von v(**x**): V(**k**)
- Dasselbe "Signal" rotiert und verschoben:  $w(x)=v(Rx+t)$
- Fouriertransformation von w(**x**): W(**k**)
- Fourier Rotationstheorem und Verschiebungstheorem  $W(\mathbf{k}) = V(\mathbf{R}\mathbf{k}) \exp(i2\pi \mathbf{k}^T \mathbf{R}^{-1} \mathbf{t})$
- Betrachtung der Beträge
- $|W(\mathbf{k})| = |V(\mathbf{R}\mathbf{k})|$  -> Rotationsmatrix **R**
- nach Anwendung der Rotation  $W'(\mathbf{k}) = V(\mathbf{k}) \exp(i2\pi \mathbf{k}^T \mathbf{t})$  -> Verschiebungsvektor **t**

Nach diesem spektralbasierten Registrierungsprozess sind die Scans in der Größenordnung einer Voxelgröße angenähert. Anschließend werden die letzten beiden Scanpositionen mithilfe der extrahierten Ebenen und dem ICP (Iterative Closest Point) Algorithmus auf wenige Millimeter genau registriert [Dold 2010].

Diese Art von reflektorlosem Registrierungsverfahren wurde 2017 konzipiert und seither in vielen realen Scanprojekten getestet. Sie zeichnet sich durch eine hohe Robustheit aus, vor allem wenn die Empfehlungen betreffend der Scankette eingehalten werden. Durch die Anwendung dieses neu entwickelten Workflows können Hunderte von Scanpositionen zuverlässig und automatisch registriert werden. Es soll nicht unerwähnt bleiben, dass diese Registrierung auch am Laser Scanner selber ablaufen kann, seit 2019 sogar im vorher beschriebenen "real-time" Tempo.

### *1.3 Blockausgleich von Scanpositionen*

Nach erfolgreicher Registrierung aller Scanpositionen können in den Daten kleine Klaffungen entstehen, zum Beispiel, wenn eine durch die Scankette definierte Schleife geschlossen wird. Um diese Lücken zu kompensieren, wird der in der nativen RiSCAN PRO-Software implementierte neu entwickelte Algorithmus "Multi Station Adjustment 2" empfohlen. Dieser Algorithmus führt zu einer rigorosen Anpassung mittels Scandaten, GNSS-Messungen (falls verfügbar), der scanner-internen Sensordaten und aller verfügbaren Kontrollpunkte. Die durchschnittliche Berechnungszeit pro Scanposition beträgt etwa 20 Sekunden.

Die Scandaten können anschließend in der 3D-Ansicht des resultierenden Voxeldatensatzes visuell überprüft werden. Die Standardabweichung der resultierenden Ebenenschätzungen aus verschiedenen Scans innerhalb eines Voxels wird farbig dargestellt. Die Abweichungen liegen in der Regel im Millimeterbereich. Abschließend wird automatisch ein detaillierter Bericht erstellt.

# **2 Fallbeispiele**

Diese Arbeit soll zeigen, wie universell diese Vermessungstechnik einsetzbar ist. Die Variation der Einsatzgebiete und der vermessenen Szenen reicht von mächtigen Natur-Tunnelröhren mit einem Durchmesser von über zehn Metern bis zu sehr schmalen, verwinkelten unterirdischen Gängen. Folgende unterirdische Vermessungsobjekte sollen im Folgenden beispielhaft gezeigt werden:

- 13. ein aktives Untertage-Bergwerk in Mitteleuropa (anonymisiert)
- 14. die Katakomben des Wiener Stephansdoms
- 15. ein Erdstall in Österreich

### *2.1 Fallbeispiel Untertage-Bergwerk*

Im November 2018 war die Aufgabenstellung einen Stollen-Untertage zu vermessen. Der Durchmesser der am Anfang und am Ende mit Fixpunktfeldern von je vier retro-reflektierenden Folien versehenen Teststrecke beträgt etwa zehn Meter. Als Abstand zwischen den Scanpositionen wurden durchschnittlich zehn Schritte gewählt. Mit insgesamt 40 Scanpositionen wurde die 350 Meter lan-

ge Strecke in einer Stunde gescannt. Anschließend wurden die Daten vom Scanner auf einen PC übertragen und automatisch registriert. Die mit einer Totalstation eingemessenen ersten vier Passpunkte wurden mit den Feinscans der Reflektoren verknüpft und abschließend einem Blockausgleich zugeführt. Abbildung 1 zeigt die orthogonale Ansicht aller 40 Scanpositionen und den hohen Detailierungsgrad der dreidimensionalen Punktewolke.

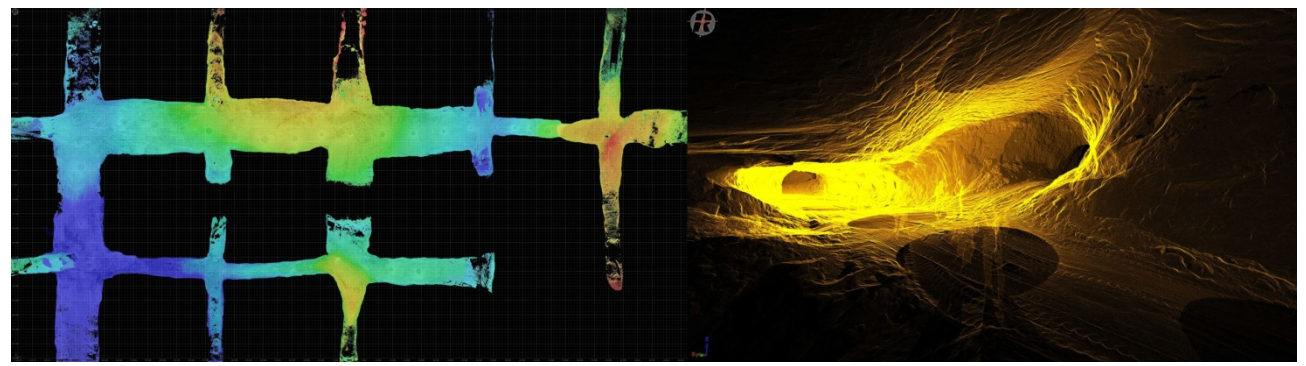

Abb. 1: links: gescannte Streckenauffahrung Untertage, nach der Höhe farbcodiert, rechts: dreidimensionale Punktewolke zweier Scanpositionen

Die gescannte Streckenauffahrung Untertage lieferte nach Auswertung als "offener, gescannter Zug ohne Zwischenpasspunkte" folgendes Ergebnis an den vier Passpunkten der letzten Scanposition:

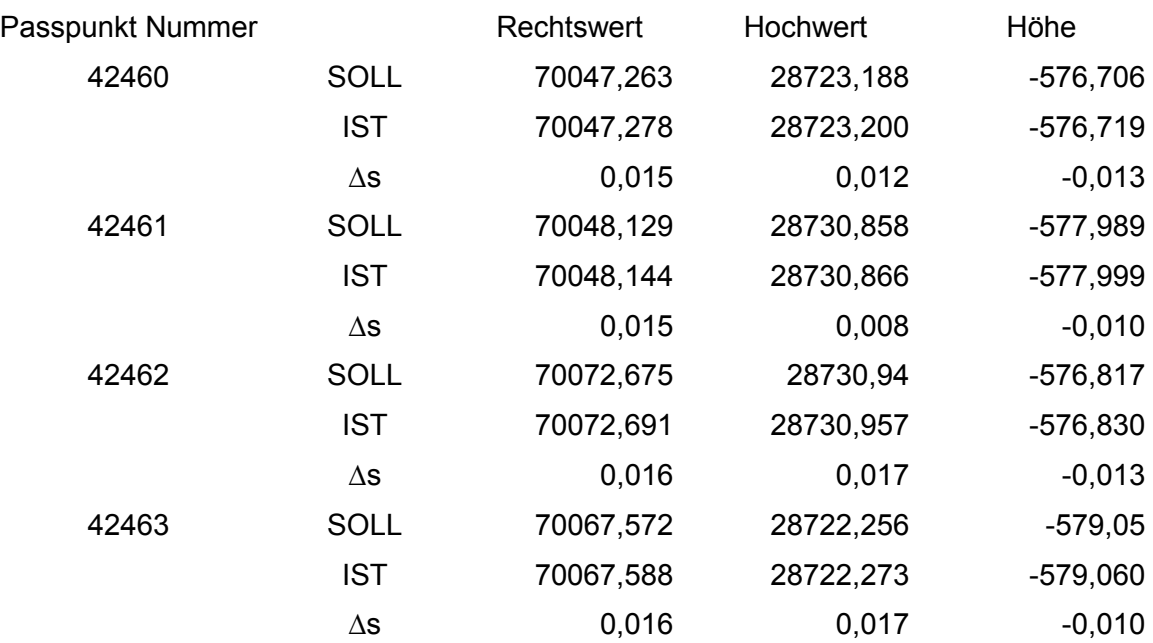

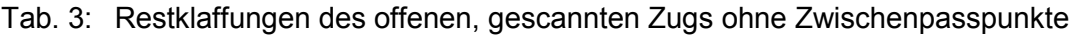

Man erkennt, dass alleine die automatische Registrierung mit dem anschließenden Blockausgleich auch ohne Zwischenpasspunkte eine Klaffung von weniger als drei Zentimeter ergibt. Sobald man die von der Totalstation vermessenen Soll-Koordinaten dieser Passpunkte auch beim Blockausgleich verwendet, wird diese Klaffung auf wenige Millimeter reduziert.

#### *2.2 Fallbeispiel Katakomben im Wiener Stephansdom*

Seit 2018 wird der Stephansdom in Wien bereits in mehreren Phasen gescannt. Beginnend mit dem neu gedeckten Stephansplatz wurde von den umliegenden Häusern die Fassade, danach sowohl der ebenerdige Innenraum als auch der Dachboden durchgängig mit dem "Panorama40" Scanmuster vermessen. Vorerst abschließend wurden auch Scans der Katakomben unter dem Stephansdom und -platz in dasselbe Scanprojekt eingefügt. Insgesamt wurden knapp tausend Scanpositionen registriert und unter Berücksichtigung von knapp fünfzig eingemessenen Kontrollpunkten mithilfe des "Multi Station Adjustment 2" ausgeglichen. Die Standardabweichung beträgt 7 mm. Die Abbildung 2 zeigt links die Scanpositionen bei der Aufnahme der Katakomben. Man kann erkennen, dass bei engen Stiegenaufgängen mehr und in langen breiten Gängen weniger Scanpositionen aufgenommen wurden.

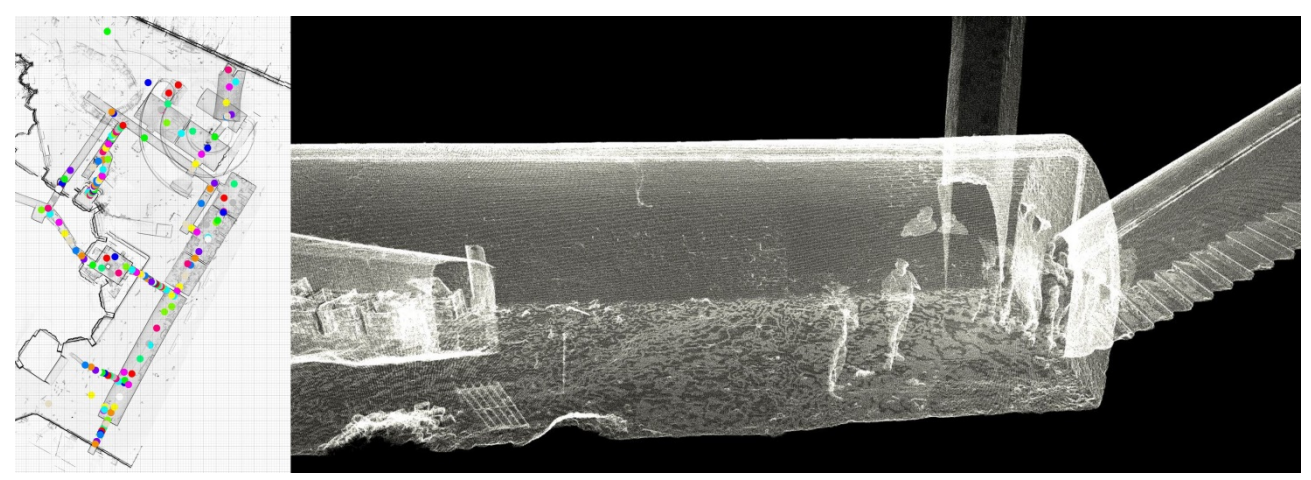

Abb. 2: links: die Scanpositionen innerhalb der Katakomben sind als bunte Kreise dargestellt, rechts: mit einem Blick in die Katakomben kann man den Detailierungsgrad erkennen

Die Abbildung 3 zeigt eine automatisch generierte orthogonale Ansicht des Stephansdoms von oben. Die gesamte Punktwolke mit ihren über 21 Milliarden Punkten (!) wurde mithilfe eines "Octree"-Filters auf knapp zwei Milliarden Punkte reduziert. Dadurch werden die Daten im Raum gleich verteilt, wobei jeder Würfel von 1 cm Kantenlänge im Mittel nur einen Messpunkt beinhaltet. Danach kann dieser Datensatz so visualisiert werden, dass jedem Punkt neben der Farbe "schwarz" auch ein "Alphawert" zugewiesen wird. Dabei handelt es sich um die Transparenz oder Deckungskraft dieses Punktes im dreidimensionalen Raum. Alle vertikalen ebenen Flächen erscheinen dadurch schwarz und alle horizontalen Flächen erscheinen grau. Wenn mehrere horizontale Flächen übereinander dargestellt werden, wie hier die Katakomben und die Unterkirche, erscheinen diese Flächen in einem dunkleren Grau. In gegenständlichem Fall wurde eine Transparenz von 20% gewählt. Bei einer Pixelgröße von einem Zentimeter war man hier in der Lage einen Plan im Maßstab von 1:100 zu erstellen.

Man kann an diesem Beispiel erkennen, dass auch tausend hochauflösende Scans in mehreren Ebenen robust und automatisch registriert und danach ausgeglichen werden können. Der Ausgleich mittels Kontrollpunkten ist hier strikt zu empfehlen. In diesem Projekt wurden pro Scanposition fünf hochauflösende Digitalfotos gemacht, mit denen die Messpunkte auch eingefärbt wurden.

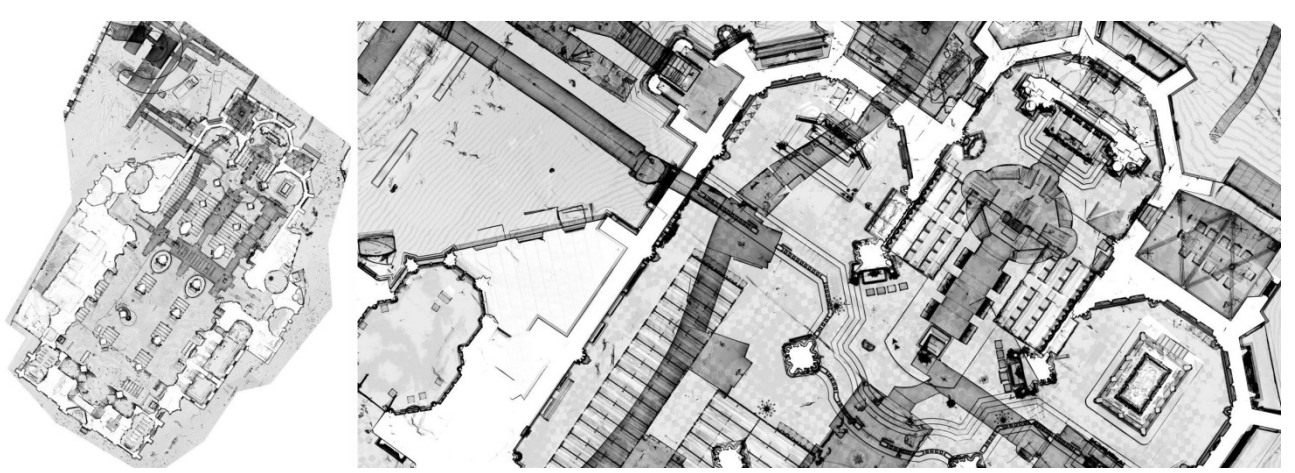

Abb. 3: links: orthogonale Ansicht des Stephansdoms, rechts: Punktwolkendetail, nach einem Octree-Filter mit gleichmäßigem Punktabstand von 10 mm, die Punkte sind schwarz und weisen eines Transparenz von 20% auf, dadurch erscheinen die Katakomben dunkelgrau.

#### *2.3 Fallbeispiel Erdstall in Österreich*

Als letztes Beispiel soll das Scanprojekt eines sogenannten Erdstalles in Nonndorf in Österreich vorgestellt werden. Der Eingang befindet sich in einem Haus und ist nur durch eine enge Öffnung im Boden betretbar. Die größte Herausforderung stellten hier die sehr beengten Raumverhältnisse dar. Insgesamt wurden 46 Scanpositionen in drei Stunden aufgenommen. Diese wurden anschließend in einer halben Stunde automatisch registriert und mit dem "Multi Station Adjustment"-Verfahren zueinander ausgeglichen. Die Scanpositionen außerhalb des Hauses verfügen über RTK-GNSS-Daten. Beim Umstellen des Scanners unter Tage, also ohne GNSS-Empfang, wurde darauf geachtet, dass innerhalb von zirka 20 Sekunden der Scanner umgestellt wurde. Die stabile Aufstellung bei rutschigem, engem und geneigtem Untergrund gestaltete sich als herausfordernd. Es wurden drei Reflektoren sowohl von einer Totalstation vermessen, als auch vom Scanner fein abgescannt. Die Standardabweichung zwischen diesen beiden unabhängigen Messungen beträgt 13 Millimeter.

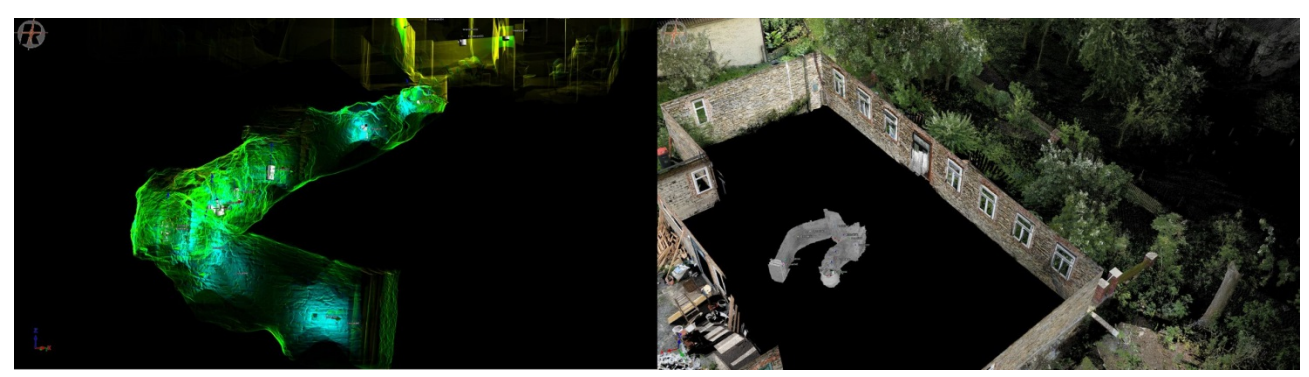

Abb. 4: links: dreidimensionale Punktwolke des Erdkellers, mit dem "Reflectance"-Wert eingefärbt. rechts: Punktwolke der ober- und unterirdischen Vermessung, mit Echtfarbe eingefärbt

Aufgrund dieser Scankette vom Außenbereich bis hin zum untersten Punkt des Erdstalls wird ein hochgenaues dreidimensionales Abbild, sowohl von der Topographie als auch von einer Verbindung zu einem unterirdischen Raum, ermöglicht.

## **3 Erstellung von orthogonalen Ansichten und Schnitten**

Eine Punktwolke aus vielen hunderten Scanpositionen beinhaltet viele dreidimensionale Informationen. Wenn die reine Visualisierung nicht ausreichend ist, muss der Informationsgehalt erst extrahiert werden. Ein seit langem übliches Resultat sind CAD(Computer-Aided Design)-Pläne in vektorisierter Form. Nur diese haben für den Großteil der Anwender einen Nutzen und damit auch einen messbaren Wert. Der einfachste Weg einen Bestandsplan zu erstellen ist, eine orthogonale Ansicht einer Punktewolke als Vorlage zu nehmen. Ein CAD-Spezialist kann diese gut interpretieren und zu einer Vektorgrafik umzeichnen. Seit Jahren gilt diese Vorgehensweise als Standard.

Seit 2017 ist es bereits möglich, mittels eigener Lizenz aus der RiSCAN PRO Software ein sogenanntes "RiPANO"-Projekt zu exportieren. Dieses bietet im ersten Ansatz die Möglichkeit durch ein vollständiges Scanprojekt zu navigieren. Auch Laien können sich so intuitiv und virtuell von der Panoramaansicht einer Scanposition zur nächsten bewegen. Das für viele schwierige "Fliegen" durch Punktwolken entfällt hier. Es ist möglich, an bestimmten Punkten Marker zu setzen und die Koordinaten auch im globalen Koordinatensystem abzugreifen. Zusätzlich kann man Distanzen messen und Pfade definieren und exportieren.

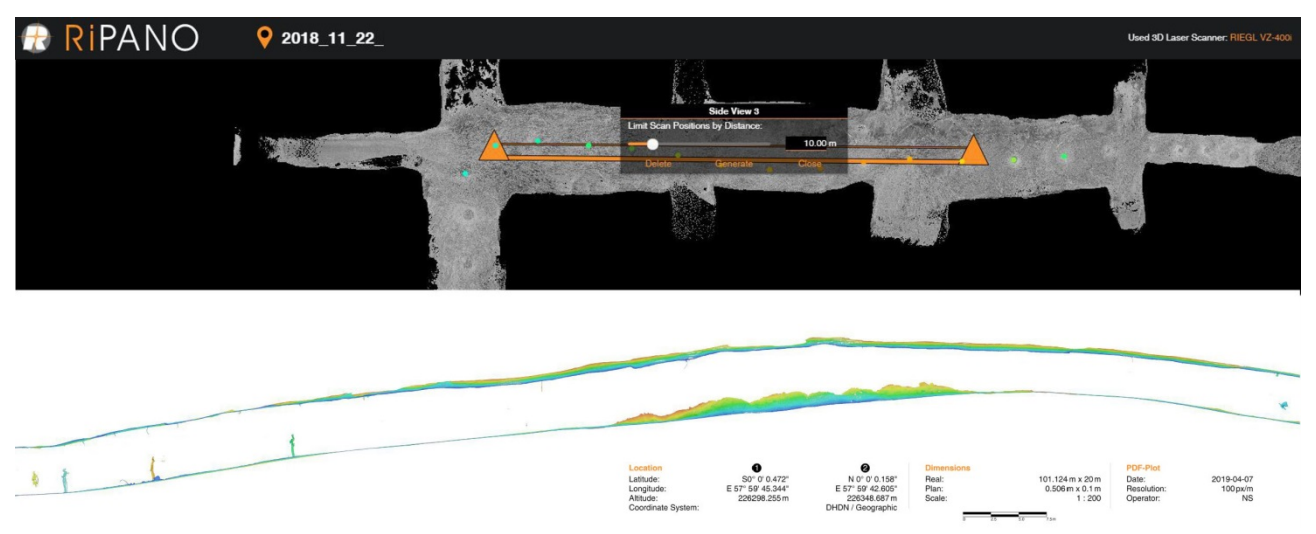

Abb. 5: oben: Schnittdefinition in RiPANO für das Untertage-Bergwerk, unten: der von RiPANO erstellte Schnitt (die Abbildungen wurden aus Formatgründen zusammengestellt)

Die Neuentwicklung ist nun, dass man in RiPANO kostenfrei auch Ansichten und Schnitte generieren kann. Bei jedem Panoramabild wird zur sichtbaren Information auch eine für den Nutzer nicht sichtbare Tiefeninformation in Bildern gespeichert. Dadurch kann eine Punktewolke auch zur Laufzeit rekonstruiert werden. Nach einer Ansichtsdefinition im Übersichtsplan werden Ansichten und Schnitte der rekonstruierten Punktewolke aus den einzelnen Scans vor den Augen des Endnutzers zusammengesetzt. Ein RiPANO-Projekt kann sowohl am PC oder Tablet, im Inter- oder auch im Intranet bearbeitet werden. Das Ergebnis ist eine maßstabsgetreues pdf(Portable Document Format)-Datei oder auch eine CAD-Datei im dxf-Format (Drawing Interchange File, ein von Autodesk spezifiziertes Dateiformat), um anschließend einen Bestandsplan erstellen zu können.

# **4 Zusammenfassung**

Wir beschrieben eine Reihe von Arbeitsabläufen und bevorzugter Logistik für die schnelle, effiziente und vollständige 3D-Aufnahme von Umgebungen unter der Erdoberfläche. Die vorgestellten Fallstudien veranschaulichen die Herausforderungen und die jeweiligen Lösungen. Es wird ein automatisches und robustes Registrierverfahren für terrestrische Scanpositionen basierend auf den empfohlenen Arbeitsabläufen mit dem neuesten terrestrischen Laserscanner RIEGL VZ-400i vorgestellt.

Laserscanning wurde den photogrammetrischen Lösungen vorgezogen, da zum einen eine schnellere Erzeugung der Punktwolke erreicht werden konnte [Studnicka et al. 2013]. Andererseits gilt die Genauigkeit über die gesamte Punktwolke als konstant im Bereich unter einem Zentimeter und die registrierte Punktwolke wird per se georeferenziert. Im Gegensatz dazu ist das Ergebnis der Photogrammetrie a priori ohne Maßstab und erreicht unterschiedliche Genauigkeiten.

Die vorgestellte Fallstudie und die als Antwort auf die Herausforderungen erarbeiteten Lösungen zeigen, dass eine hochauflösende und detaillierte Dokumentation in kürzester Zeit möglich ist, ohne die Qualität, gemessen an höchster Genauigkeit und Auflösung, außer Acht zu lassen. Die Verbesserung der Bereitstellung der Daten für Nicht-Vermesser in geeigneter und verständlicher Form ist von besonderer Bedeutung für ihre nachhaltige und dynamische Nutzung.

#### **LITERATURVERZEICHNIS**

Dold, Christoph, Dissertation: Ebenen basierte Verfahren für die automatische Registrierung terrestrischer Laserscans, Wissenschaftliche Arbeiten der Fachrichtung Geodäsie und Geoinformatik der Leibniz Universität Hannover. ISSN 0174-1454. Nr. 283. Hannover: 2010, https://dgk.badw.de/fileadmin/user\_upload/Files/DGK/docs/c-646.pdf

RIEGL VZ-400i Datenblatt terrestrischer Laserscanner: 2019 http://www.riegl.com/nc/products/terrestrial-scanning/produktdetail/product/scanner/48/

RiPANO 2019. http://www.riegl.com/media-events/multimedia-apps/riegl-ripano/

Studnicka, Nikolaus: Briese, Christian; Verhoeven, Geert; Kucera, Matthias; Zach, Gerald; Ressl, Camillo: The Roman Heidentor as study object to compare mobile laser scanning data and multiview image reconstruction. In: W. Neubauer, I. Trinks, R. B. Salisbury and C. Einwögerer (Eds.) (2013), 25-28

Ullrich, Andreas: Near real-time automatic registration of terrestrial scan data. EuroCOW. Hannover, Germany: 2017, www.eurocow.org